# Feuille d'information

«Utilisation d'applications sur des appareils mobiles employés à des fins professionnelles au sein de l'administration fédérale»

# Que dois-je savoir?

L'utilisation d'applications informatiques sur les appareils mobiles à la Confédération est réglementée par la directive d'application pour la synchronisation des smartphones et tablettes E021.

[E021 - Directive d'application pour la synchronisation des](https://intranet.dti.bk.admin.ch/isb_kp/fr/home/ikt-vorgaben/einsatzrichtlinien/e021-einsatzrichtlinie_smartphone-smarttablet_sync.html)  [smartphones et tablettes](https://intranet.dti.bk.admin.ch/isb_kp/fr/home/ikt-vorgaben/einsatzrichtlinien/e021-einsatzrichtlinie_smartphone-smarttablet_sync.html)

La présente feuille d'information contient les recommandations de la Confédération concernant l'utilisation d'applications sur les appareils mobiles, privés ou non, employés à des fins professionnelles. Elle s'adresse à l'ensemble du personnel de l'administration fédérale.

04/2023

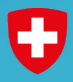

Schweizerische Eidgenossenschaft Confederazione Svizzera

Département fédéral des finances DFF Centre national pour la cybersécurité NCSC

# Installation parcimonieuse

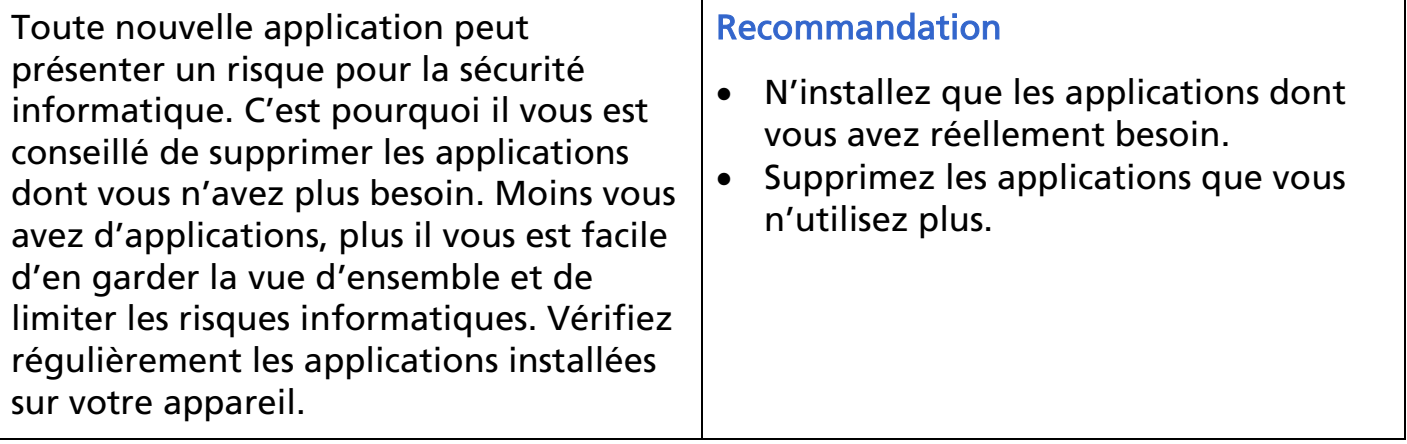

## Mises à jour

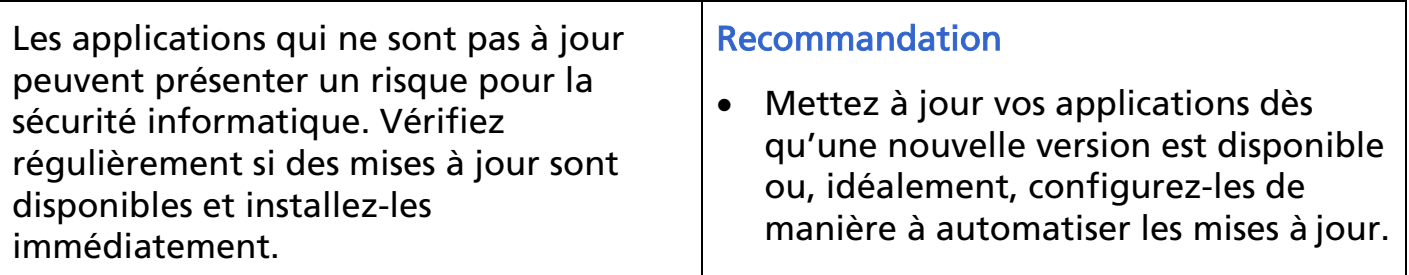

# Gestion des autorisations

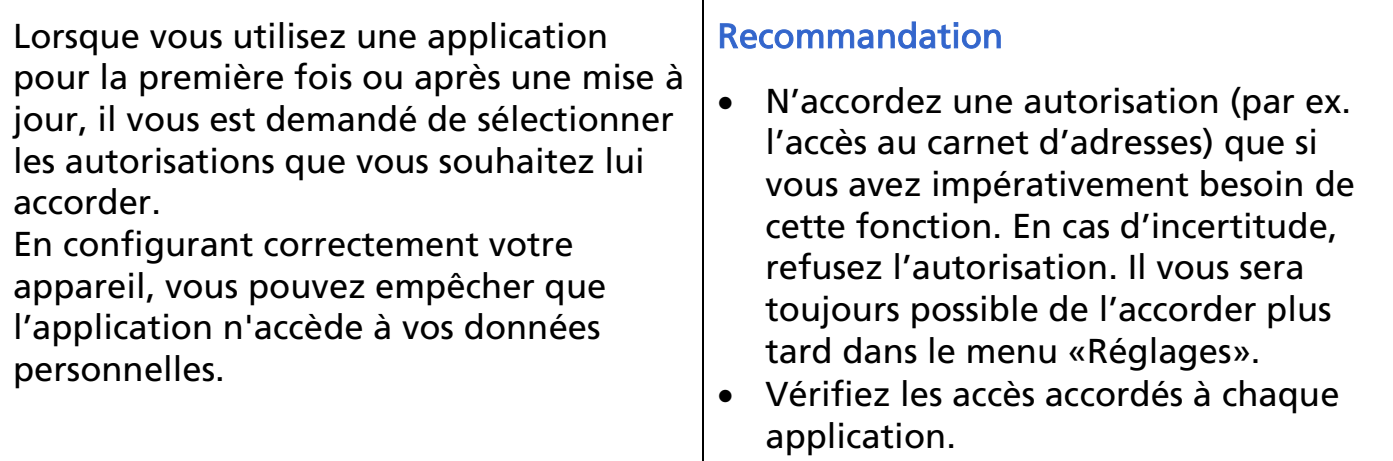

### Réseaux sociaux

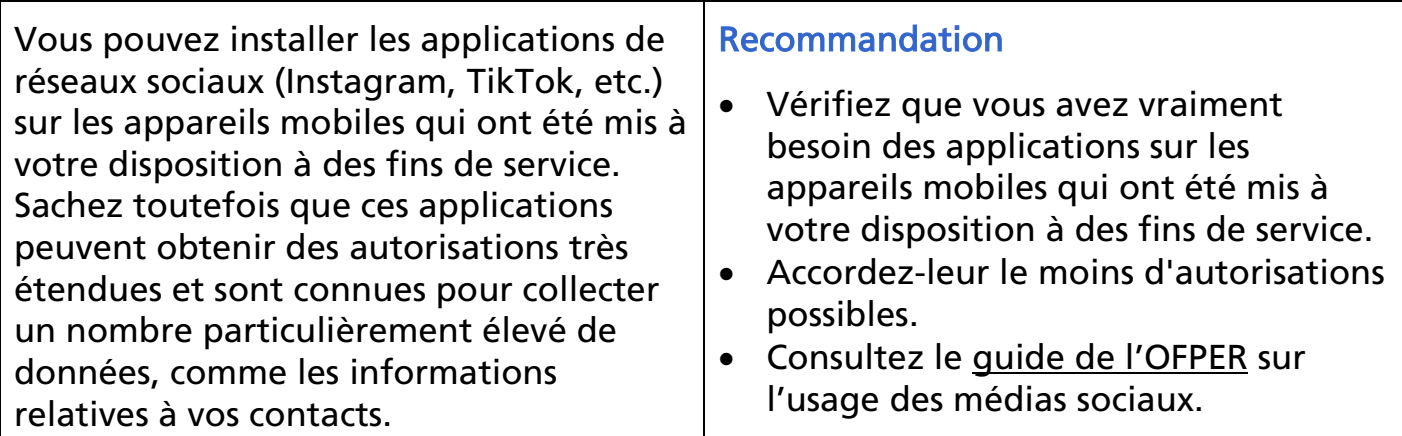

### Localisation

La localisation a le double inconvénient d'empiéter sur votre vie privée et de consommer de la batterie. Activez ce service manuellement quand vous utilisez une application qui le requiert. Vous trouverez la liste des applications qui demandent l'accès à votre localisation sous «Service de localisation».

#### Recommandation

• Si vous n'avez pas besoin du service de localisation pour une application, désactivez-le dans le menu «Réglages», sous «Confidentialité».

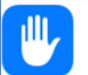

Confidentialité et sécurité

• Souvent, il vous suffit de sélectionner l'option «Lorsque l'app est active» au lieu de «Toujours».

Swisstopo

Lorsque l'app est active >

### Communications confidentielles

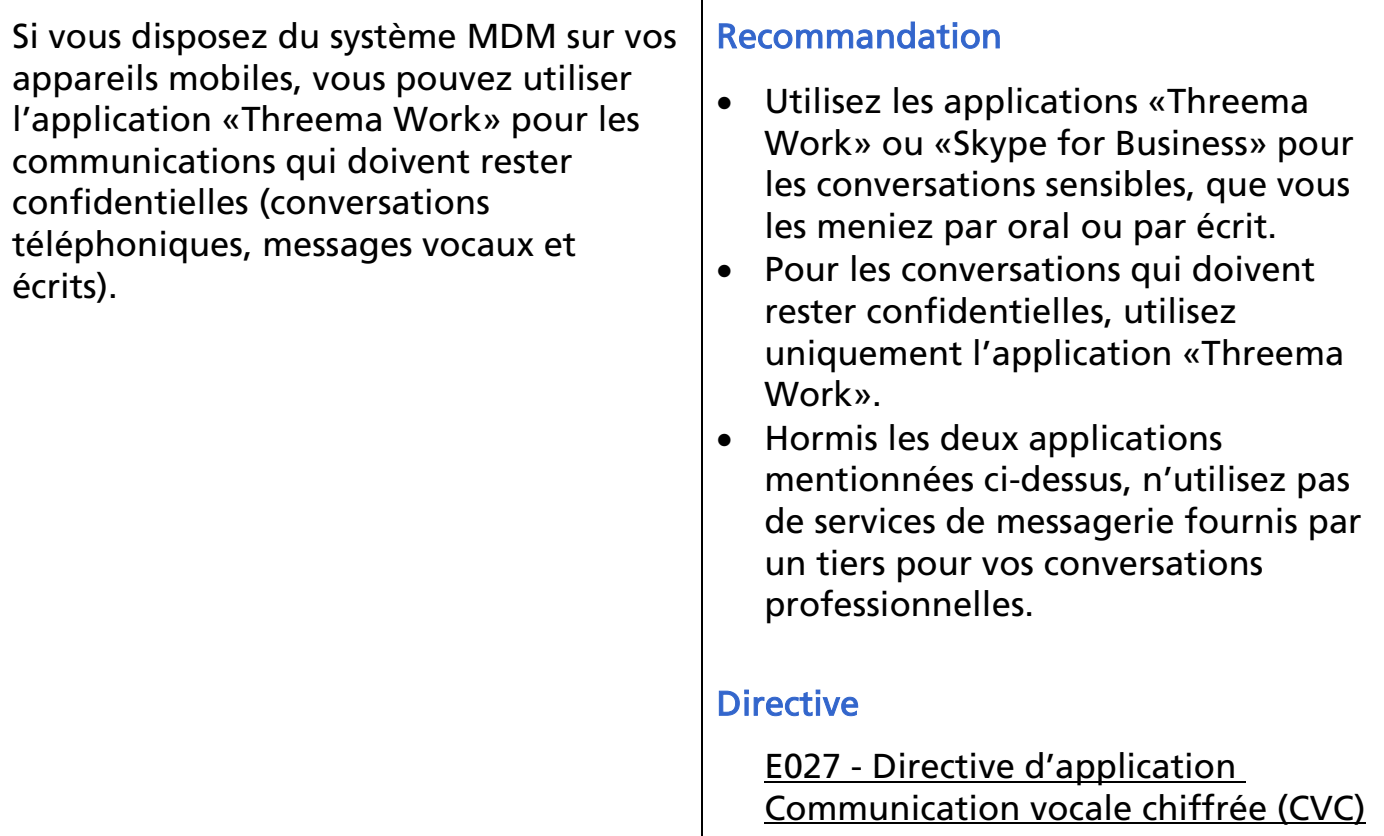

### Symboles de la barre d'état

Regardez les symboles qui s'affichent dans la barre d'état, sur l'écran de votre appareil. Ils vous indiquent si une application collecte des données de localisation ou utilise des fonctions de partage. Si des tâches se déroulent sans que vous ne vous souvenez les avoir lancées, cherchez-en la cause en vérifiant quelles applications sont actives en arrière-plan.

#### Recommandation

Faites attention aux symboles qui s'affichent dans la barre d'état de votre appareil mobile.

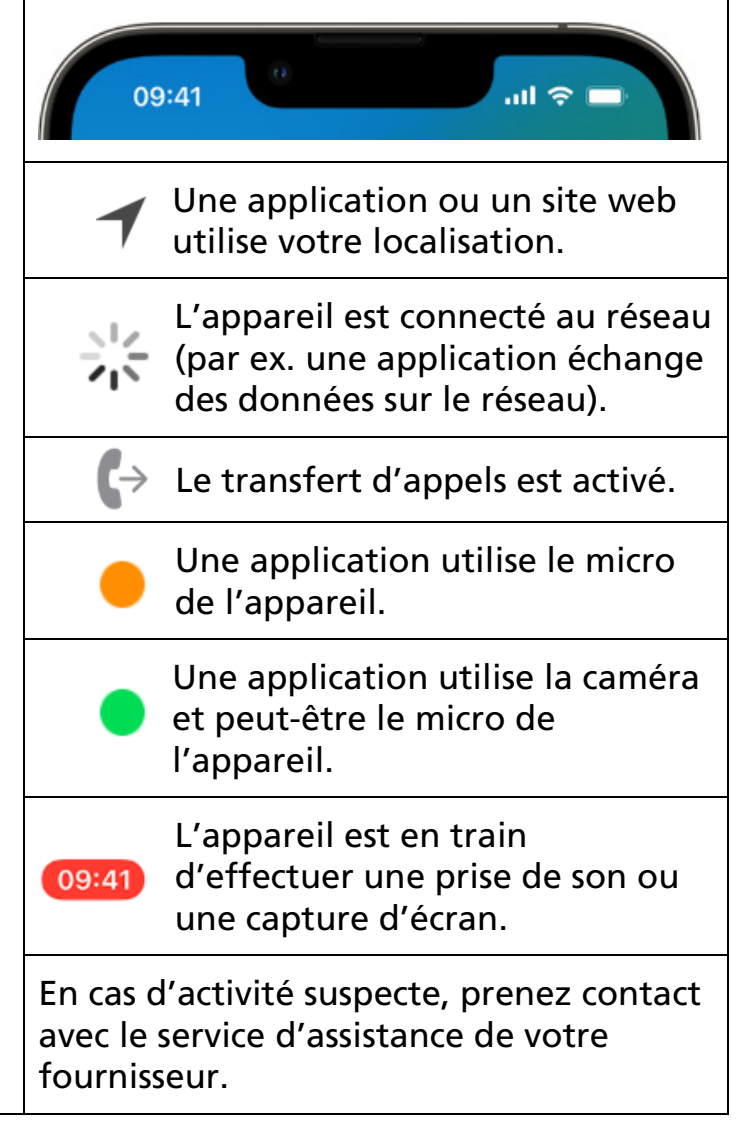

## Utilisation à l'étranger

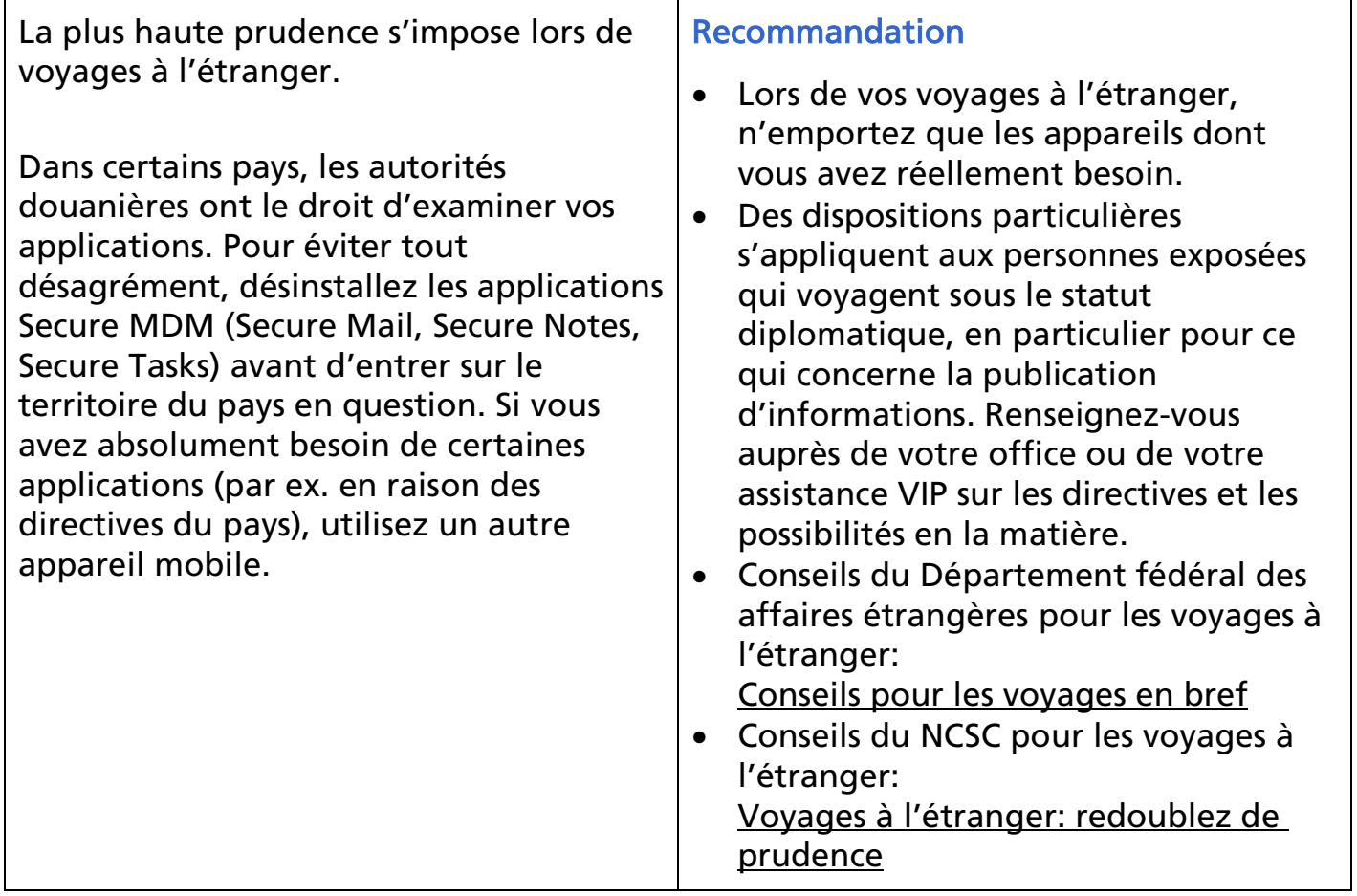

## Changement d'appareil mobile

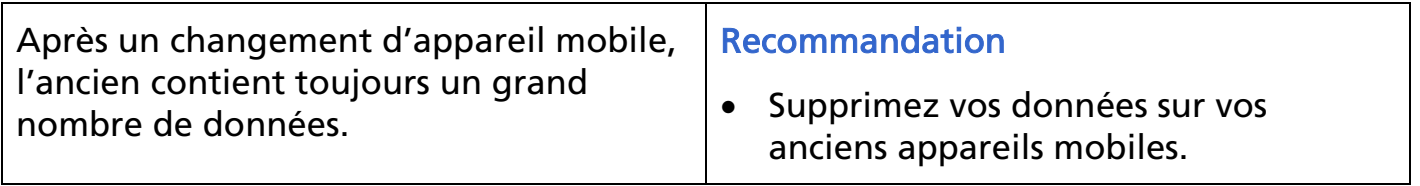

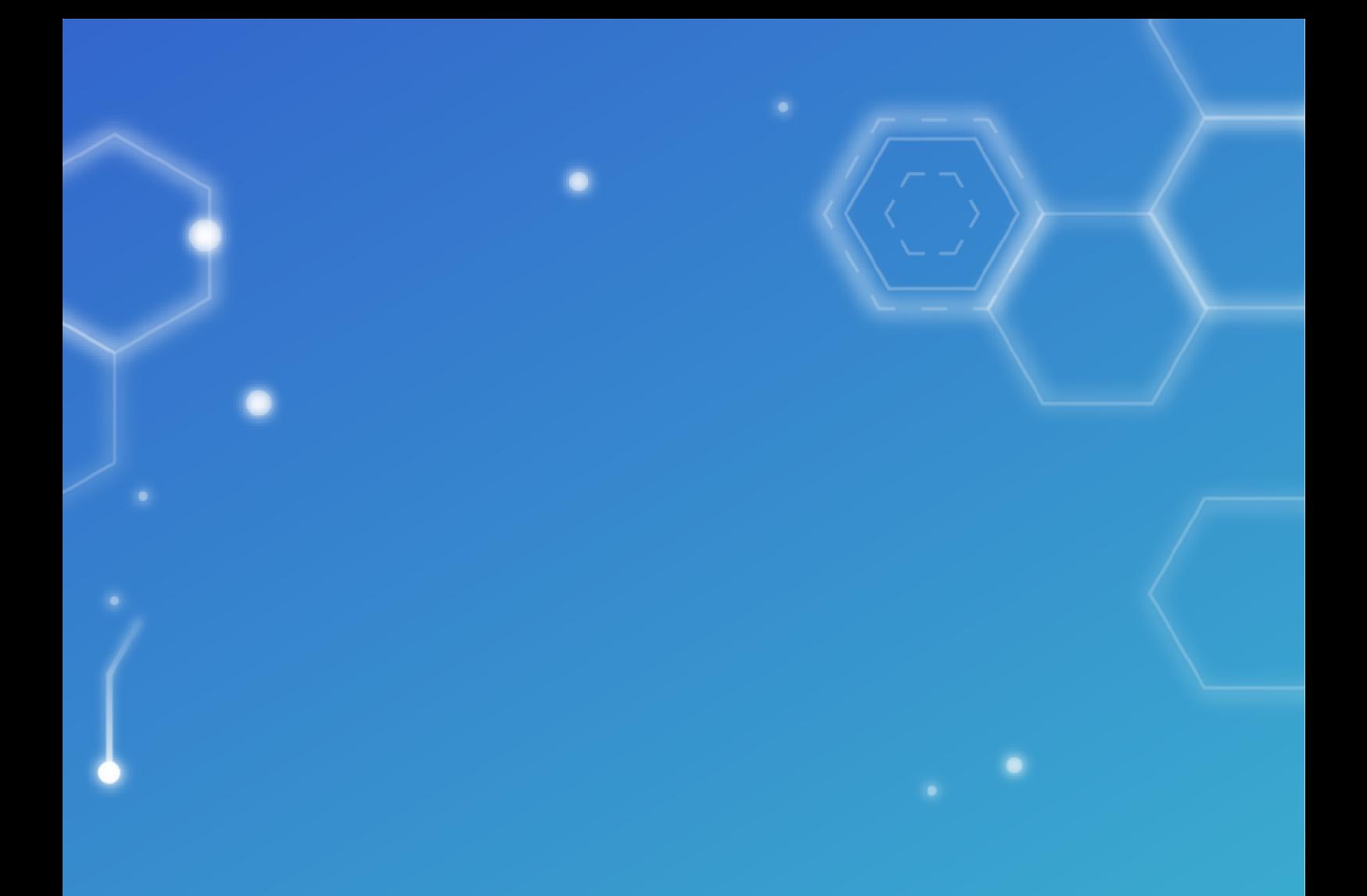

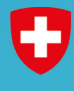

Schweizerische Eidgenossenschaft<br>Confédération suisse<br>Confederazione Svizzera

Centre national pour la cybersécurité NCSC